## SUPPORT FAMILY PROMISE WITH AMAZON SMILE

- Log on to Smile.Amazon.com
- Click "Get Started"
- Then type "Family Promise of Blount County" into the search bar and click Search
- Then click "Select" next to Family Promise of Blount County
- Be sure to always use Smile.Amazon.com to make purchases

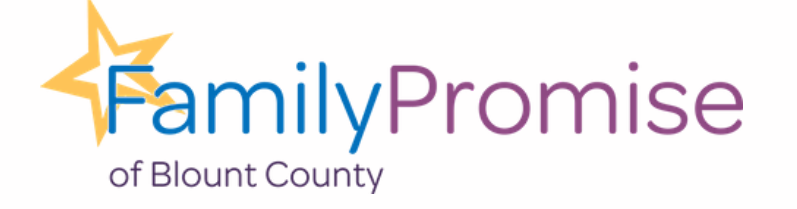

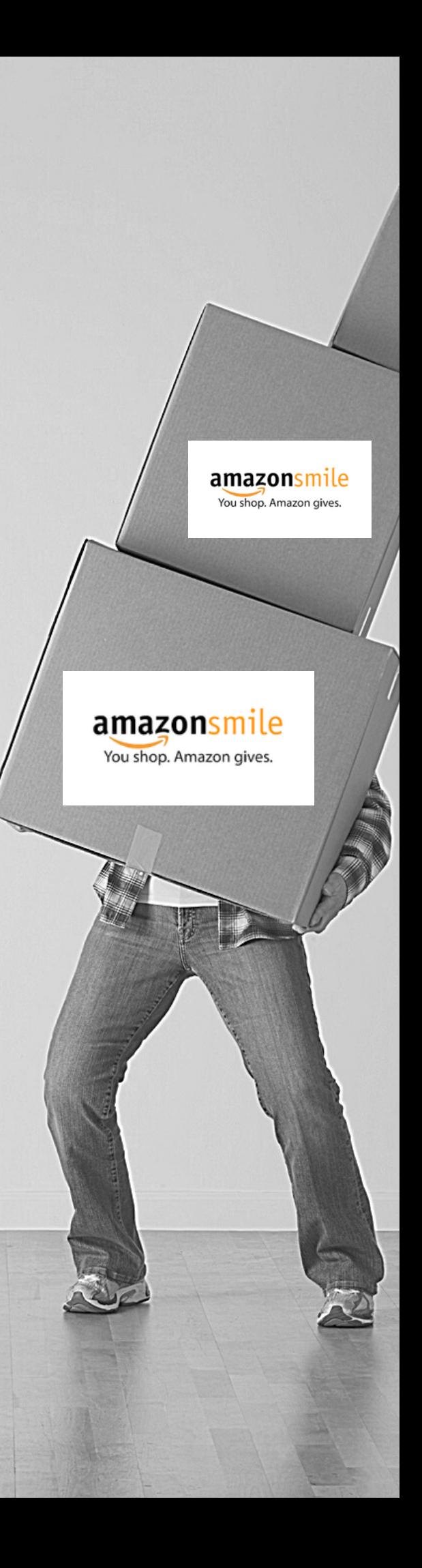